## *Disposizione Organizzativa n. 25/2021 Istruzioni operative per professionisti stimatori e cancellerie (rev. 12.12.2021)*

La Settima Sezione ha messo a disposizione – come da D.O. 25 del 2021 reperibile sul sito web del Tribunale e già trasmessa tramite gli OO.PP - un modello di notula per le stime immobiliari costituito da foglio elettronico di calcolo in formato Microsoft Excel, che presenta la seguente visualizzazione iniziale nel foglio ACCONTO:

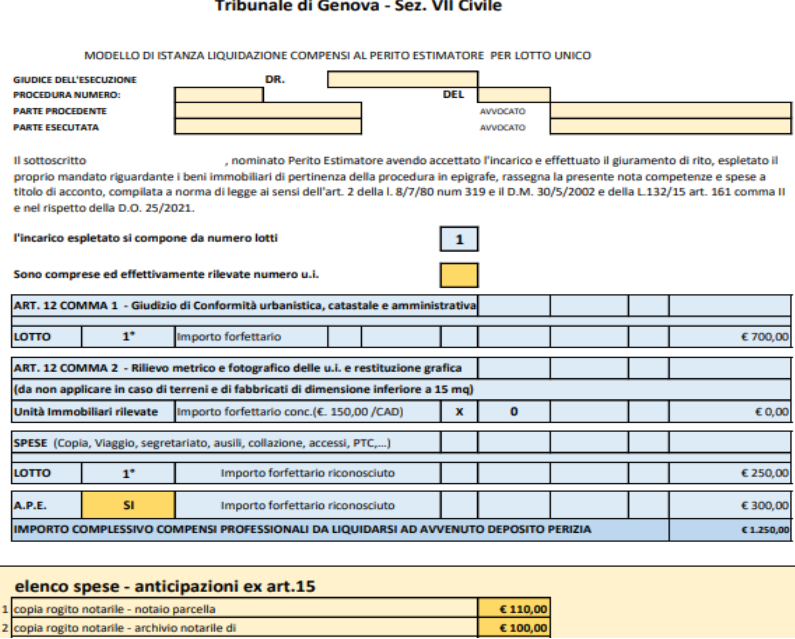

Il modello elettronico si compone, come si nota dalla barra in fondo a sinistra, di due distinti fogli: uno per la predisposizione di una notula per conseguire **il saldo delle spese forfettarie ed esenti e delle prestazioni di cui all'articolo 12 del D.M. 30 maggio 2002, oltre ad un acconto del 20% sulla stima liquidatoria; ed uno per la liquidazione del saldo riferito all'articolo 13 per la stima immobiliare vera e propria.**

Esso va predisposto – per la liquidazione in acconto - dal professionista interessato compilando i campi destinati a contenere dati variabili: il modello aggiorna in automatico i totali degli onorari spettanti e delle spese esenti.

Una volta completato il conteggio, il documento va inoltrato via PCT nel fascicolo di destinazione senza modifiche o aggiunte mediante il redattore degli atti telematici, di cui il professionista dispone, perché sia sottoposto dalla cancelleria al giudice dell'esecuzione titolare del fascicolo.

*È essenziale che la notula in questione sia inoltrata come atto principale* 

*telematico e mai quale documento allegato, in modo che sia possibile, al G.E. che intenda condividere i totali esposti, provvedere a ciò con un timbro elettronico che verrà collocato sul frontespizio in alto a sinistra della parcella stessa e che conterrà la liquidazione dei compensi, delle spese e l'individuazione del creditore tenuto al corrispondente pagamento*.

Qualche avvertenza in più per la predisposizione della notula a saldo, in cui il professionista inserirà nel campo **D27** il valore di aggiudicazione, o valore equiparato, in modo che il programma elabori al campo **I38** il compenso finale spettante ex art. 13 d.m. 30.5.2002.

Il foglio di calcolo è strutturato in modo da inserire in automatico nel campo **I37** della notula di acconto la somma già ottenuta come anticipazione del 20% sul valore di stima (che, ovviamente, dovrà corrispondere al campo **M52** della precedente notula di acconto: è opportuno che il professionista verifichi la corrispondenza del dato), per cui nel campo **L38 comparirà in automatico il saldo delle competenze per il citato art. 13**.

Il visto di liquidazione del magistrato che sarà apposto sulla seconda notula si riferirà quindi solo al predetto saldo per art. 13, essendo state le precedenti voci tariffarie e spese già liquidate dopo il deposito della relazione con la prima notula di acconto.

Sarà sempre il programma di calcolo del foglio Excel a inserire in automatico nel campo **J48** della notula a saldo la somma liquidata dal G.E. con precedente decreto per saldo art. 12 e acconto 20% su art. 13 (corrispondente al campo **M54** della notula ACCONTO); ed a calcolare pure in automatico, nel campo **J49**, il saldo delle competenze da ultimo riconosciute per l'art. 13 (cioè il valore del soprastante campo L38).

In questo modo, il foglio di calcolo realizzerà, *a beneficio delle cancellerie***, la sommatoria di acconto e saldo dei compensi** (vedi campo **J50)** per consentire la registrazione degli onorari complessivi percepiti nella singola procedura.

Date infine le caratteristiche del programma ministeriale, che non prevede liquidazione di spese insieme agli acconti – di contro alla precisa scelta del Tribunale di procedere al sollecito rimborso ai professionisti delle spese "vive" necessarie per il disbrigo dell'incarico – ma consente l'inserimento a sistema di tali liquidazioni solo al momento del saldo, la Sezione ha previsto che il foglio di calcolo riporti in automatico, nel prospetto a saldo, le liquidazioni già ottenute per **spese esenti** (le spese imponibili sono già forfettizzate). Queste ultime figureranno nel campo J53, corrispondente al campo M77 della notula di acconto, in modo che tali liquidazioni siano prontamente individuabili dalle cancellerie.

## **Le cancellerie potranno conclusivamente ricavare il dato numerico inerente**:

a) i compensi professionali totali, facendo riferimento al **campo J 50**;

b) gli esborsi esenti da imposta, facendo riferimento al **campo J 53**,

che sono stati evidenziati in colore verde per semplificare la ricerca e acquisizione dei tre dati da riportare nel Siecic.